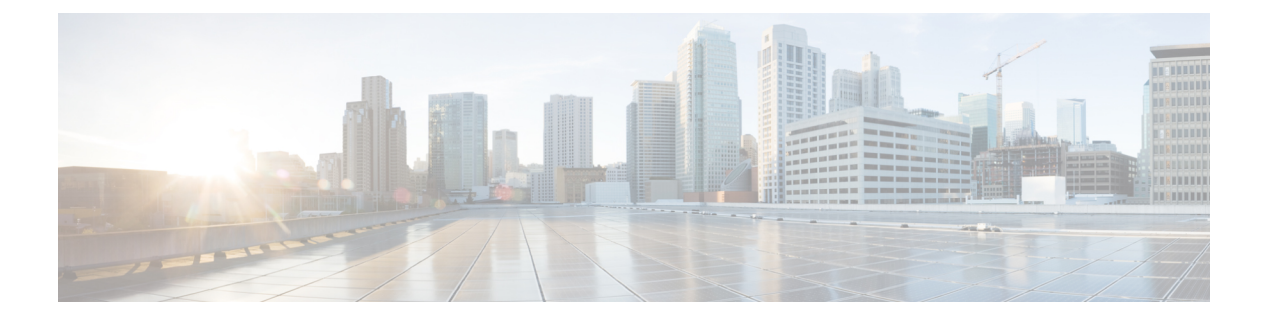

# **ROMMON** および **CPLD** のアップグレード

この章では、Cisco ASR 1001-X ルータの ROMMON をアップグレードする手順について説明し ます。

この章は、次の項で構成されています。

- ROMMON [のアップグレード](#page-0-0) (1 ページ)
- [互換性のある](#page-5-0) ROMMON リリース (6 ページ)
- [解決済みの問題](#page-5-1) (6 ページ)
- CPLD [のアップグレードが必要なハードウェア](#page-5-2) (6 ページ)
- [ハードウェアとソフトウェアの互換性の確認](#page-6-0) (7 ページ)

# <span id="page-0-0"></span>**ROMMON** のアップグレード

ルータのシステムメッセージでROMMONのアップグレードが必要であると通知された場合、 またはシステムのテクニカル サポート担当者が ROMMON のアップグレードを推奨する場合 には、Cisco ASR 1001-X ルータの ROMMON をアップグレードする必要があります。

#### 互換性要件

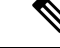

ROMMONリリースと Cisco ASR 1001-Xルータ間の互換性については、『Cisco ASR 1000 Series [Aggregation](http://www.cisco.com/c/en/us/td/docs/routers/asr1000/release/notes/asr1k_rn_rel_notes.html) Services Routers Release Notes』の「ROMMON Release [Requirements](http://www.cisco.com/c/en/us/td/docs/routers/asr1000/release/notes/asr1k_rn_rel_notes/asr1k_rn_sys_req.html)」の項を参照し てください。 (注)

ROMMON イメージをアップグレードするには、ルータの特権 EXEC モードのプロンプトまた は診断モードのプロンプトへのアクセス権が必要です。

### 現在の **ROMMON** バージョンの確認

ROMMONのアップグレードが必要かどうかが不明な場合は、ここで説明する手順に従ってく ださい。

ルータで実行中の ROMMON のバージョンを表示するには、**show rom-monitor** コマンドまた は**show platform** コマンドを実行します。出力に、アップグレードしようとしているリリース がすでにインストール済みであることが示されている場合、ROMMONをアップグレードする 必要はありません。

Cisco ASR 1001-X ルータなどの単一フォーム ファクタのプラットフォームでは、次のコマン ドのすべてが同じ出力を表示します。

- **show rom-monitor 0**
- **show rom-monitor F0**
- **show rom-monitor FP**
- **show rom-monitor R0**
- **show rom-monitor RP**

次の例では、**show rom-monitor** コマンドの出力に、Release 15.4(2r)S へのアップグレードが必 要ではないことが示されています。

Router# **show rom-monitor 0** System Bootstrap, Version 15.4(2r)S, RELEASE SOFTWARE (fc1) Copyright (c) 1994-2014 by cisco Systems, Inc.

### **Cisco ASR 1001-X** ルータの **ROMMON** のアップグレード

Cisco ASR 1001-X ルータの ROMMON をアップグレードするには、以下の手順に従います。

#### 手順の概要

- **1.** (任意)ハードウェア上のROMmonの現在のリリース番号を表示するには、**showplatform** コマンドまたは **show rom-monitor** *slot* コマンドを実行します。
- **2.** ROMmon イメージがルータにコピー済みでない場合は、**copy** *source-location destination-location*コマンドを使用して、このROMMONリリースの一部として用意されて いる PKG ファイルを bootflash: または usb[0-1]: ファイルシステムにコピーします。たとえ ば、Release 15.4(2r)S にアップグレードする場合は、asr1000-rommon.154-2r.S.pkg ファイル をコピーします。
- **3.** ROMMON ファイルが指定のディレクトリにコピーされていることを確認するには、**dir** *file-system* コマンドを実行します。
- **4. upgrade rom-monitor filename** *location* **all** コマンドを実行して、ROMmon イメージのアッ プグレードを開始します。*location* は、ROMMON ファイルへのパスです。
- **5.** アップグレードに関するメッセージがコンソールに表示されます。これらのメッセージの 表示が停止し、ルータプロンプトが使用可能になったら、**reload** コマンドを実行してルー タをリロードします。
- **6. config-register 0x2102** コマンドを使用しても自動ブートがイネーブルにならない場合、 ROMMON プロンプトで **boot** *filesystem:/file-location* コマンドを実行して Cisco IOS XE イ メージをブートします。*filesystem:/file-location*は、統合パッケージファイルへのパスです。 ROMMON のアップグレードは、Cisco IOS XE イメージが起動されるまで、いずれのハー ドウェアにとっても永続的なものではありません。
- **7.** 起動が完了したら、ユーザ プロンプトに **enable** コマンドを実行して特権 EXEC モードを 開始します。
- **8.** ROMMON がアップグレードされたかどうかを確認するには、**show platform** コマンドま たは **show rom-monitor** *slot* コマンドを実行します。

#### 手順の詳細

- ステップ **1** (任意)ハードウェア上の ROMmon の現在のリリース番号を表示するには、**show platform** コマンドまた は **show rom-monitor** *slot* コマンドを実行します。
- ステップ **2** ROMmon イメージがルータにコピー済みでない場合は、**copy** *source-location destination-location* コマンドを 使用して、このROMMONリリースの一部として用意されているPKGファイルをbootflash:またはusb[0-1]: ファイルシステムにコピーします。たとえば、Release 15.4(2r)S にアップグレードする場合は、 asr1000-rommon.154-2r.S.pkg ファイルをコピーします。
- ステップ **3** ROMMON ファイルが指定のディレクトリにコピーされていることを確認するには、**dir** *file-system* コマン ドを実行します。
- ステップ **4 upgrade rom-monitor filename** *location* **all** コマンドを実行して、ROMmon イメージのアップグレードを開 始します。*location* は、ROMMON ファイルへのパスです。
	- ROMMON のアップグレードが完了するまでは、ハードウェアの取り外し、電源オフ、ルータへ の割り込みを行わないでください。ルータは、ROMMON アップグレード中のほとんどの割り込 みから回復できますが、条件によっては予想外の問題が発生する可能性があります。 注意
- ステップ **5** アップグレードに関するメッセージがコンソールに表示されます。これらのメッセージの表示が停止し、 ルータプロンプトが使用可能になったら、**reload** コマンドを実行してルータをリロードします。
	- ROMMON アップグレードを開始した後、ルータをリロードする前に Cisco IOS を使用してコン フィギュレーションレジスタの設定を変更した場合、コンフィギュレーションレジスタの設定は 適用されません。Cisco IOSでコンフィギュレーションレジスタを変更する前に、ルータをリロー ドして、ROMMON アップグレードが適用されるようにしてください。 (注)
- ステップ **6 config-register 0x2102**コマンドを使用しても自動ブートがイネーブルにならない場合、ROMMONプロンプ トで **boot** *filesystem:/file-location* コマンドを実行して Cisco IOS XE イメージをブートします。 *filesystem:/file-location* は、統合パッケージファイルへのパスです。ROMMON のアップグレードは、Cisco IOS XE イメージが起動されるまで、いずれのハードウェアにとっても永続的なものではありません。
	- ROMMON プロンプトから起動するときに、**reset** コマンドを 2 回入力すると、ROMMON アップ グレードは自動的に前の ROMMON イメージにフォールバックします。次のメッセージは、2 回 目のresetコマンドを入力してROMMONイメージの以前のバージョンがインストールされるとき に表示されます。Rommon のアップグレードが要求されました。 アップグレードの最大試行回数 を超え、古い Rommon で続行しています... (注)
- ステップ **7** 起動が完了したら、ユーザ プロンプトに **enable** コマンドを実行して特権 EXEC モードを開始します。
- ステップ **8** ROMMON がアップグレードされたかどうかを確認するには、**show platform** コマンドまたは **show rom-monitor** *slot* コマンドを実行します。

#### 例:**ROMMON** のアップグレード

次のコマンド シーケンスは、Cisco ASR 1001-X ルータの ROMMON をアップグレードする手 順を示す一例です。

Router# **copy tftp boot** Address or name of remote host []? 2.0.0.2 Source filename []? images/nightster/asr1000-rommon.154-2r.S.pkg Destination filename [asr1000-rommon.154-2r.S.pkg]? Accessing tftp://2.0.0.2/images/nightster/asr1000-rommon.154-2r.S.pkg... Loading images/nightster/asr1000-rommon.154-2r.S.pkg from 2.0.0.2 (via GigabitEthernet0): ! [OK - 3832112 bytes] 3832112 bytes copied in 1.206 secs (3177539 bytes/sec) Router# **upgrade rom-monitor filename bootflash:asr1000-rommon.154-2r.S.pkg all** Chassis model ASR1001-X has a single rom-monitor. Upgrade rom-monitor Target copying rom-monitor image file File size : //tmp/rommon\_upgrade/latest.bin File size is : 3211264 FIPS File size is : 3211264 ROMMON Image Type : X86 File /tmp/rommon upgrade/latest.bin is a FIPS ROMMON image FIPS-140-3 Load Test on /tmp/rommon\_upgrade/latest.bin has PASSED. Authenticity of the image has been verified. 4259840+0 records in 4259840+0 records out 131072+0 records in 131072+0 records out 655360+0 records in 655360+0 records out Checking upgrade image... 3211264+0 records in 6272+0 records out Upgrade image MD5 signature is b806b4bffb47e9be24d26ecd976212e8 Burning upgrade partition... 3211264+0 records in 3211264+0 records out Checking upgrade partition... 3211264+0 records in 3211264+0 records out Copying ROMMON environment 4259840+0 records in 4259840+0 records out 131072+0 records in 131072+0 records out 131072+0 records in 131072+0 records out 655360+0 records in 655360+0 records out Upgrade flash partition MD5 signature is b806b4bffb47e9be24d26ecd976212e8 ROMMON upgrade complete. To make the new ROMMON permanent, you must restart the RP. Router# **reload** Proceed with reload? [confirm] \*Mar 24 17:39:33.712 EDT: %SYS-5-RELOAD: Reload requested by console. Reload Reason: Reload Command.Mar 24 17:39:48.058 R0/0: %PMAN-5-EXITACTION: P rocess manager is exiting: process exit with reload chassis code Initializing Hardware ... System integrity status: 00000610 System Bootstrap, Version 12.2(20140222:162915) [rommon release 1 49 101], DEVELOPMENT SOFTWARE

```
Copyright (c) 1994-2014 by cisco Systems, Inc.
Compiled Sat 02/22/2014 9:10:52.81
Current image running: Boot ROM1
Last reset cause: LocalSoft
ASR1001-X platform with 8388608 Kbytes of main memory
Rommon upgrade requested
Flash upgrade reset 1 in progress
.......
Initializing Hardware ...
System integrity status: 00000610
System Bootstrap, Version 15.4(2r)S, RELEASE SOFTWARE (fc1)
Copyright (c) 1994-2014 by cisco Systems, Inc.
Current image running: *Upgrade in progress* Boot ROM0
Last reset cause: BootRomUpgrade
*** Incorrect BIOS parameters ***
*** Correcting the BIOS parameters and rebooting ***
Initializing Hardware ...
System integrity status: 00000610
System Bootstrap, Version 12.2(20140222:162915) [rommon release 1 49 101], DEVELOPMENT
SOFTWARE
Copyright (c) 1994-2014 by cisco Systems, Inc.
Compiled Sat 02/22/2014 9:10:52.81
Current image running: Boot ROM1
Last reset cause: LocalSoft
ASR1001-X platform with 8388608 Kbytes of main memory
Rommon upgrade requested
Flash upgrade reset 2 in progress
.......
Initializing Hardware ...
System integrity status: 00000610
System Bootstrap, Version 15.4(2r)S, RELEASE SOFTWARE (fc1)
Copyright (c) 1994-2014 by cisco Systems, Inc.
Current image running: *Upgrade in progress* Boot ROM0
Last reset cause: BootRomUpgrade
ASR1001-X platform with 8388608 Kbytes of main memory
```

$$
\overline{\mathscr{L}}
$$

(注)

ここからは、ROMMON プロンプトから手動でリロードすることも、ルータを直接 Cisco IOS に自動ブートさせることもできます。

**show platform** コマンドを実行すると、アップグレードされたバージョンの ROMMON が表示 されます。

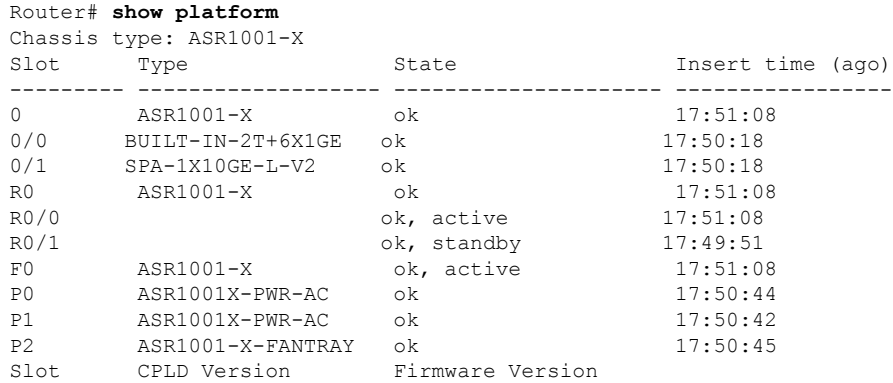

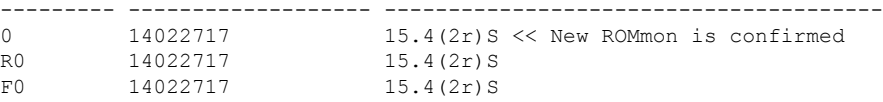

## <span id="page-5-0"></span>互換性のある **ROMMON** リリース

ROMMONリリースとCisco ASR1001-Xルータ間の互換性については、『Cisco [ASR1000Series](http://www.cisco.com/c/en/us/td/docs/routers/asr1000/release/notes/asr1k_rn_rel_notes.html) [Aggregation](http://www.cisco.com/c/en/us/td/docs/routers/asr1000/release/notes/asr1k_rn_rel_notes.html) Services Routers Release Notes』の「ROMMON Release [Requirements](http://www.cisco.com/c/en/us/td/docs/routers/asr1000/release/notes/asr1k_rn_rel_notes/asr1k_rn_sys_req.html)」の項を参照し てください。

## <span id="page-5-1"></span>解決済みの問題

各 ROMMON リリースの解決済みの警告については、『Cisco ASR 1000 Series Aggregation Services [Routers](http://www.cisco.com/c/en/us/td/docs/routers/asr1000/release/notes/asr1k_rn_rel_notes.html) Release Notes』の「[Resolved](http://www.cisco.com/c/en/us/td/docs/routers/asr1000/rommon/rommon.html#pgfId-45517) Caveats」の項を参照してください。

## <span id="page-5-2"></span>**CPLD** のアップグレードが必要なハードウェア

Cisco ASR 1001-X ルータには、現場で Complex Programmable Logic Device(CPLD)アップグ レードを実行するために使用できる機能が備わっています。

コンポーネントの CPLD フィールド プログラマブル アップグレードを必要とする Cisco ASR 1000シリーズアグリゲーションサービスルータハードウェア構成の組み合わせの詳細につい ては、『Upgrading Field [Programmable](http://www.cisco.com/en/US/docs/routers/asr1000/cpld/hw_fp_upgrade.html) Hardware Devices for Cisco ASR 1000 Series Routers』を参 照してください。

### **CPLD** のアップグレード

CPLD をアップグレードするには、次の手順に従ってください。

#### 手順の概要

- **1.** ブートフラッシュ ディレクトリに **.pkg** ファイルをコピーします。
- **2. upgrade hw-programmable cpld filename bootflash:***<cpld.pkg>* **RP active** コマンドを実行し ます。
- **3. Enter** を押します。
- **4.** アップグレードが完了したかどうかを確認するには、**show platform** コマンドを実行しま す。

手順の詳細

ステップ **1** ブートフラッシュ ディレクトリに **.pkg** ファイルをコピーします。

ステップ **2 upgrade hw-programmable cpld filename bootflash:***<cpld.pkg>* **RP active** コマンドを実行します。

Router# upgrade hw-programmable cpld filename bootflash:nightster\_cpld\_14041015.pkg RP active

Upgrade CPLD on Route-Processor 0 from current version 13081317 to 14041015 [Press Enter to confirm]

This command could take up to 10 minutes, please wait and do not power-cycle the chassis or the card. Otherwise, hardware may be unrecoverable. The system will be automatically power-cycled upon completion. [Press Enter to confirm]

ステップ 2 の後に CPLD をアップグレードしないことにした場合は、**Ctrl-C** キーを押して中止し ます。 (注)

ステップ **3 Enter** を押します。

ルータが CPLD をアップグレードすると、情報が画面に表示されます。ルータは次に電源を再投入し、コ ンフィギュレーション レジスタ ベースの設定 (Cisco IOS ブートまたは ROMMON プロンプト)に戻りま す。

ステップ **4** アップグレードが完了したかどうかを確認するには、**show platform** コマンドを実行します。

Router# show platform

Chassis type: ASR1001-X

Slot Type State Insert time (ago)

---------- ------------------

0 ASR1001-X ok 2d22h

0/0 BUILT-IN-2T+6X1GE ok 2d20h

R0 ASR1001-X ok, active 2d22h

F0 ASR1001-X ok, active 2d22h

P0 ASR1001X-PWR-AC ok 2d22h

P1 ASR1001X-PWR-AC ps, fail 2d22h

P2 ASR1001-X-FANTRAY f1, fail 2d22h

Slot CPLD Version Firmware Version

--------- ------------------- ---------------------------------------

0 **14041015** 15.4(2r)S

R0 **14041015** 15.4(2r)S

<span id="page-6-0"></span>F0 **14041015** 15.4(2r)S

## ハードウェアとソフトウェアの互換性の確認

シスコのソフトウェアには、特定のプラットフォームに対応したソフトウェアイメージで構成 されるフィーチャセットが含まれています。特定のプラットフォームで使用できるフィーチャ

セットは、リリースに含まれるシスコ ソフトウェア イメージによって異なります。特定のリ リースで使用できるソフトウェアイメージのセットを確認する場合、またはある機能が特定の Cisco IOS XEソフトウェアイメージで使用可能かどうかを確認するには、CiscoFeature Navigator を使用するか、対応するソフトウェアの リリースノートを参照してください。

### **Cisco Feature Navigator** の使用

プラットフォームのサポートおよびソフトウェアイメージのサポートに関する情報を検索する には、Cisco Feature Navigator を使用します。Cisco Feature Navigator を使用すると、特定のソフ トウェア リリース、フィーチャ セット、またはプラットフォームをサポートする Cisco IOS XE のソフトウェア イメージを判別できます。Cisco Feature Navigator には、 <http://www.cisco.com/go/cfn> からアクセスします。Cisco.com のアカウントは必要ありません。